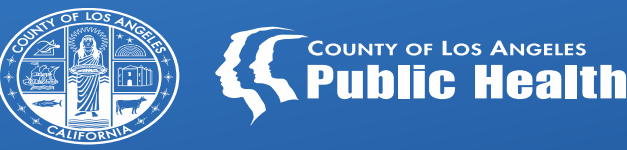

# **SAGE UPDATES**

Los Angeles County Department of Public Health All Provider Meeting November 07, 2023 Substance Abuse Prevention & Control

**Overview**

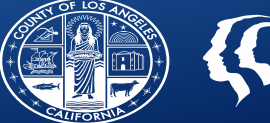

Sage-PCNX Updates Billing and other Workflows KPI updates

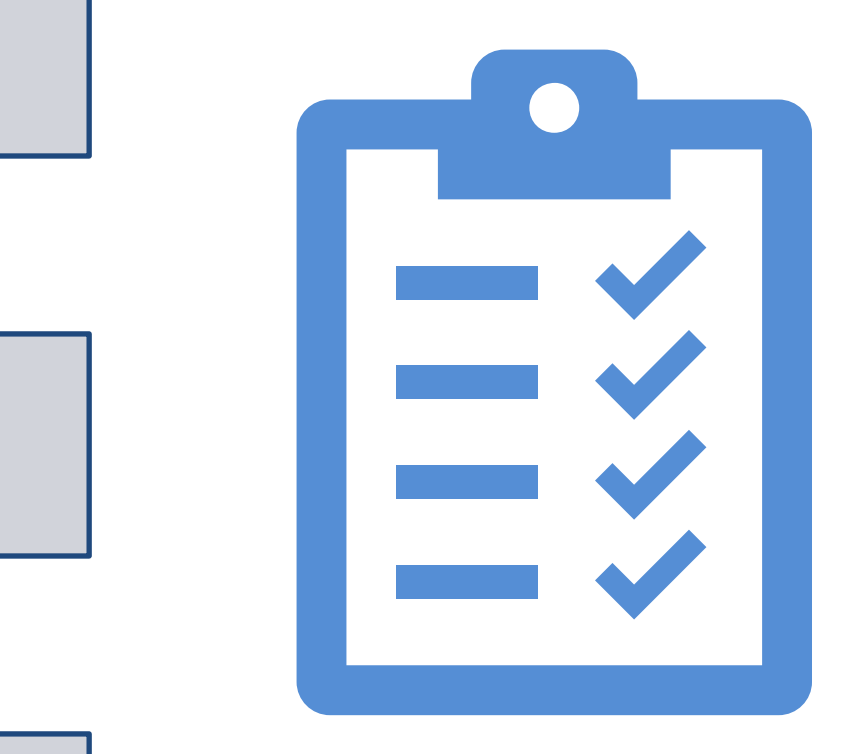

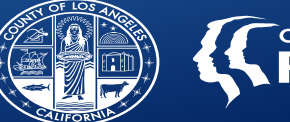

### Phase I is complete

Base forms, reports and functionality were primary tasks in this phase.

#### **Phase II**

Ongoing and immediate updates based on provider feedback, needs of the network and identified gaps.

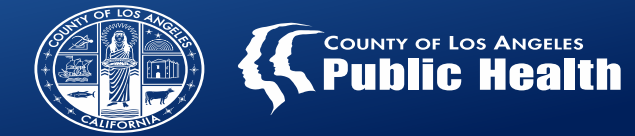

## Phase II Items in development

## **Forms**

**Patient Handbook Acknowledgment (with electronic signature capabilities)**

**Reports**

**Progress Note/Misc Note/Treatment Plan Printing Reports**

**Contractor Voids Report**

**Cost of Service by Client Report**

**County and Aid Code Report**

**Referral ID and No Show Reports**

## **Widgets**

**Patient Billing History (including voids and state denials)**

**Submitted Batches** 

**Provider Authorizations (Pauths)**

**Pending Authorizations- Previous 1 Year**

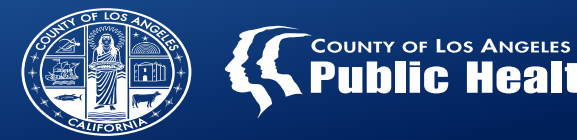

Fast Service Entry Submission was developed by Netsmart to be a frequent billing process.

- Providers should not be in the same batch for longer than 30 minutes at a time.
- While this will create an increase in batches, Finance has amended their workflows to have multiple batches per EOB created.
- When using create **Multiple Dates** options, it will take more time than previously seen in ProviderConnect as the claims are being created in realtime.
	- Previously, when providers entered claims, they submitted the data to Sage to process, where as now, the data is being processed as it is submitted.

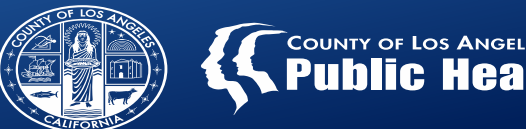

## Continue to use Fast Service Entry Submission for initial batch billing

• Fast Service Entry Submission will be used to start the claims process.

Batch will still be submitted through this form.

New form is being vetted for our network

- For claims in an open batch only:
	- This potential new form can be used to add services to the existing batch for the same or additional patients.
	- Form can be used to edit existing open claims on the batch.

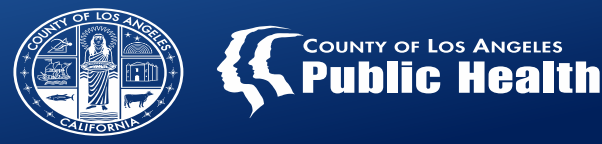

#### Current Recommended Workflow

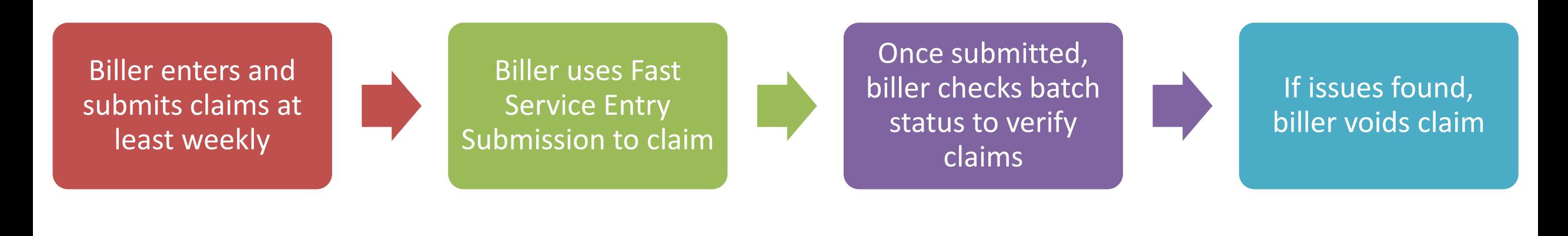

#### Potential New Workflow

Biller enters and submits claims weekly or less Initial claim entered using Fast Service **Entry** Submission Edits and new claims entered on new form as long as batch is open Biller can edit claims while the batch is open without needing to void. Voids claims with errors after adjudication

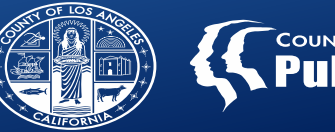

Providers are experiencing denials with the denial reason "No units remain for this procedure code on this authorization."

SAPC has investigated and determined this denial reason is displaying inaccurately, however the claim is correctly denied, but for different reasons.

- SAPC has found the most common real denial reason should be "No Coverage level found."
- This translates to the procedure code that was billed is not part of the benefit plan level of care approved services.
- After reviewing all of the denied claims with this denial reason, the vast majority were denied because the modifier on the procedure code was incorrect.
- For example, authorization benefit plan is for ASAM 3.1, however, the procedure code on the claim is H0019:U3 instead of H0019:U1 or the modifier is missing altogether.
- Because PCNX does not filter the procedure codes to only what is authorized on a particular benefit plan, providers must be very careful which procedure code is selected from the  $\bullet$  ptions.  $\qquad \qquad \text{as}$

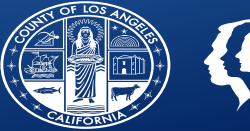

# SAPC recommends the following to avoid errors:

**Search for the entire procedure code and not a portion of it or the procedure name.** 

- **I.e. enter H0019:U1 instead of "Residential…"**
- **or "H0019" without the U code**

**All widgets can be undocked and viewed while also entering claims**

• **Providers can undock one of the authorization widgets to verify the authorization information while entering the claims.** 

**Always check the U code and other modifiers match the benefit plan on the authorization** 

**(See MSO Provider Config FY2023+ Report)**

**Check the date of service matches the date of service on the authorization**

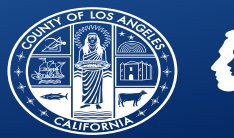

SAPC has validated in our KPI testing environments needed updates to ensure FY 23-24 claims are displaying correctly in KPI.

These updates are being scheduled to be applied to our production version of KPI that will enable FY 23-24 claim visibility.

FY 23-24 DATA VISIBILITY

SAPC will communicate a message pop up in PCNX and in a Sage Communication once KPI is available.

Access to KPI is available through PCNX directly or the URL.

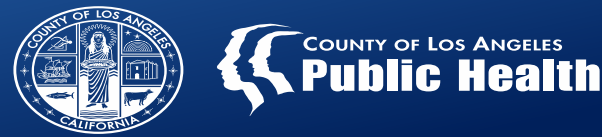

Step 1: Click Login with Netsmart Identity and Access Management

Step 2: Enter your username (c######@ph.lacounty.gov) then click Login

Step 3: Re-enter your (c######@ph.lacounty.gov) and enter your password then click sign in.

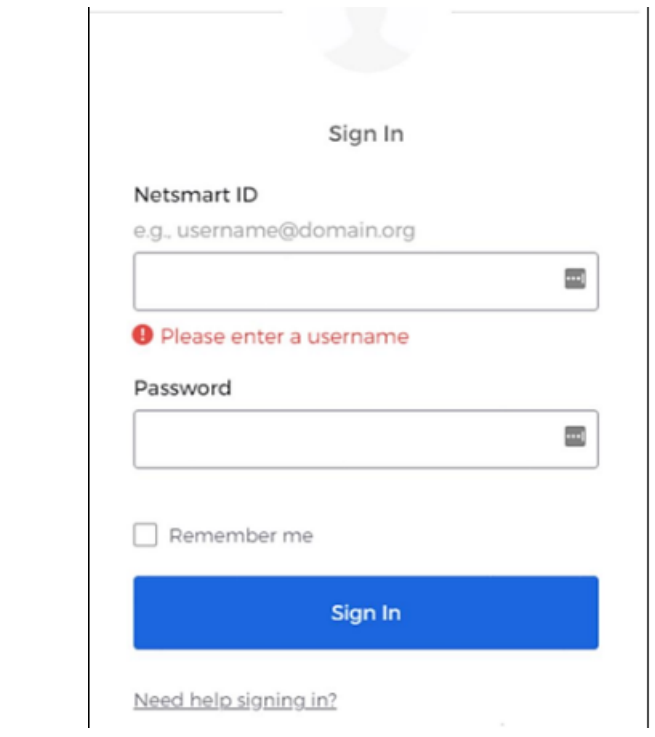

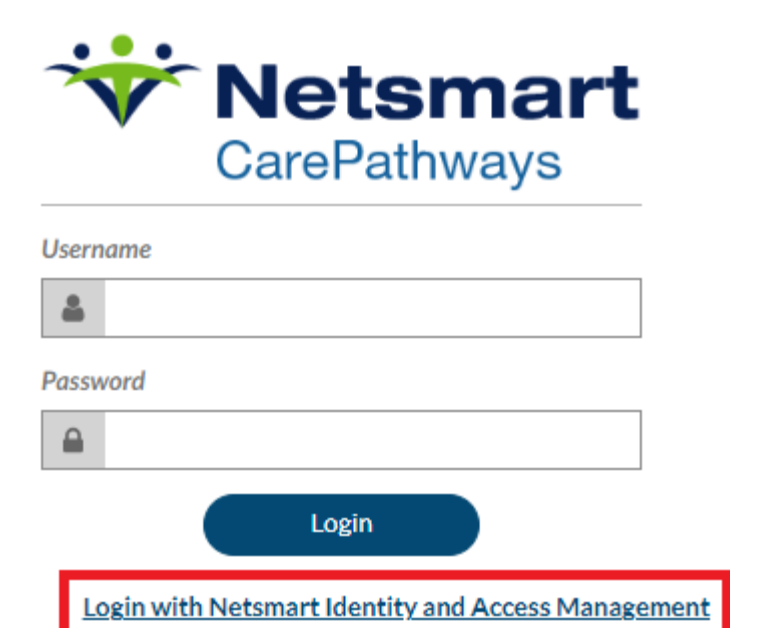

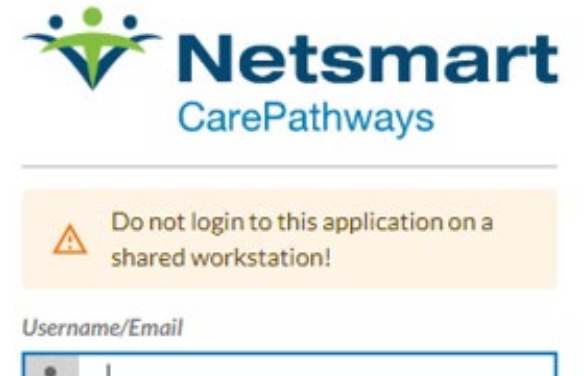

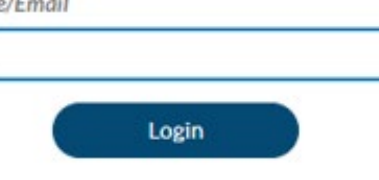

**Login with CareRecord Credentials** 

## **CST Training Highlights**

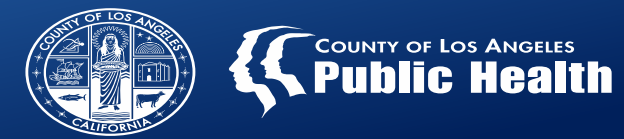

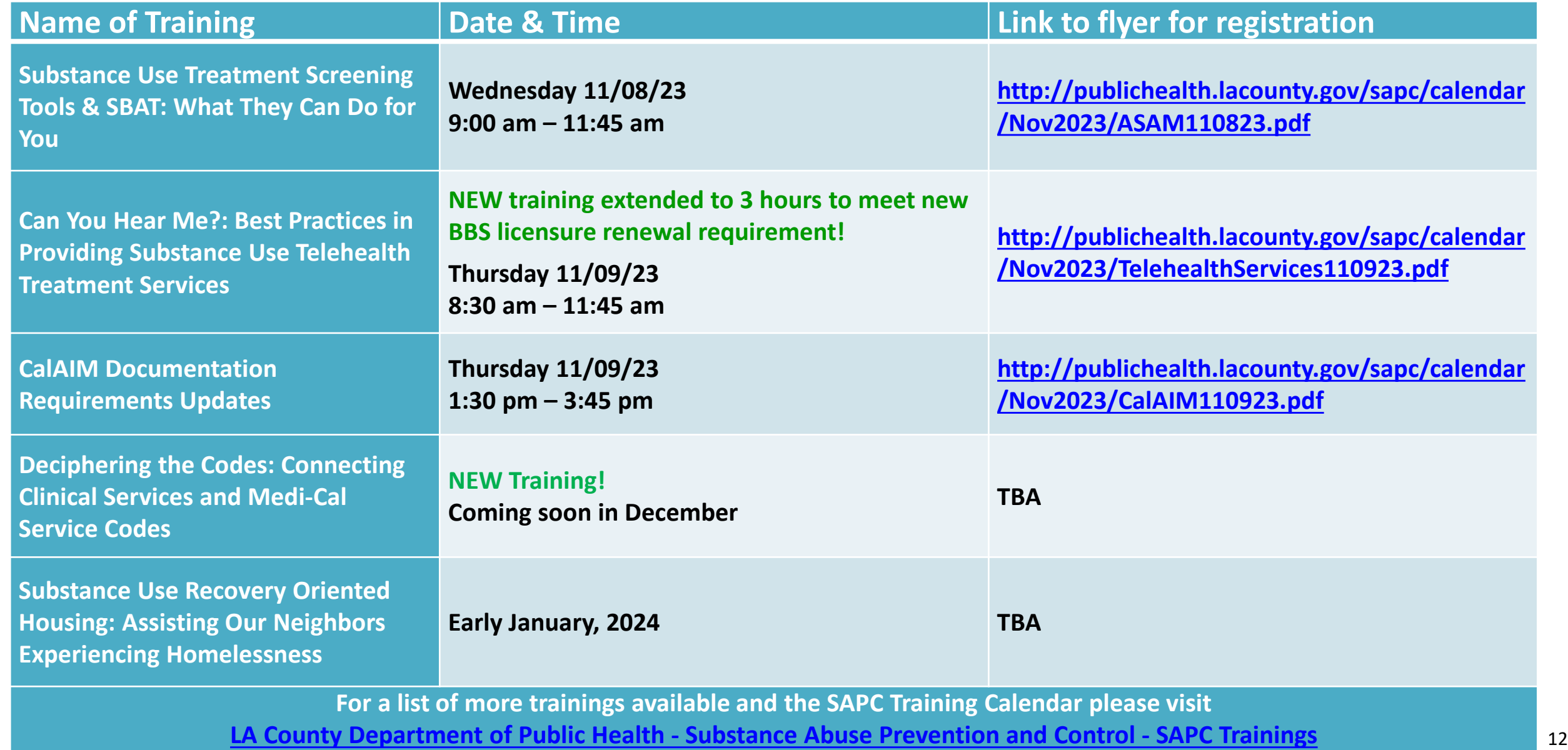